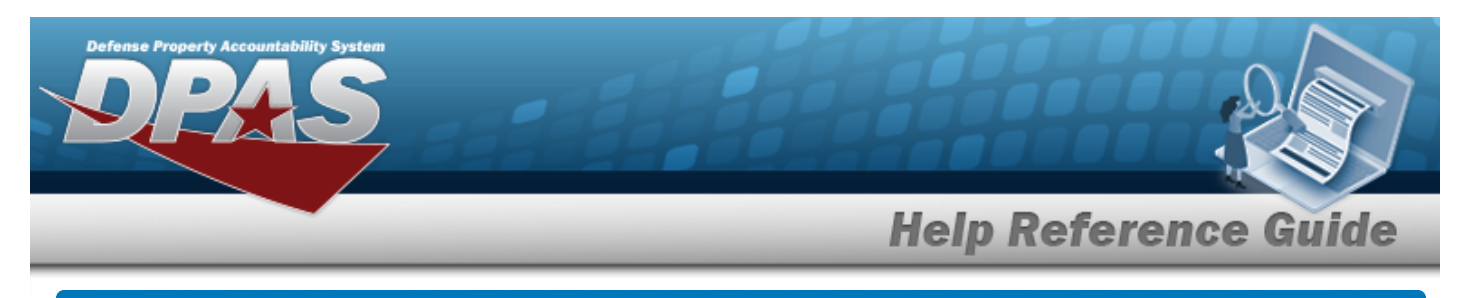

# **Force Group Management**

## **Overview**

The Force Systems Management module Force Group Management process provides the ability to view or update Force Group information. Force Group is the third tier of the structure.

**Navigation**

MASTER DATA MGMT > Force Group Management > Force Group Management page

### **Procedures**

#### **View a Force Group**

*Selecting*  $\frac{\bullet}{\bullet}$  *cancel* at *any* point of this procedure removes all revisions and closes the page. *Selecting retains the information and returns to the previous page. Bold numbered steps are required.*

1. View the Force system in the Force Group grid.

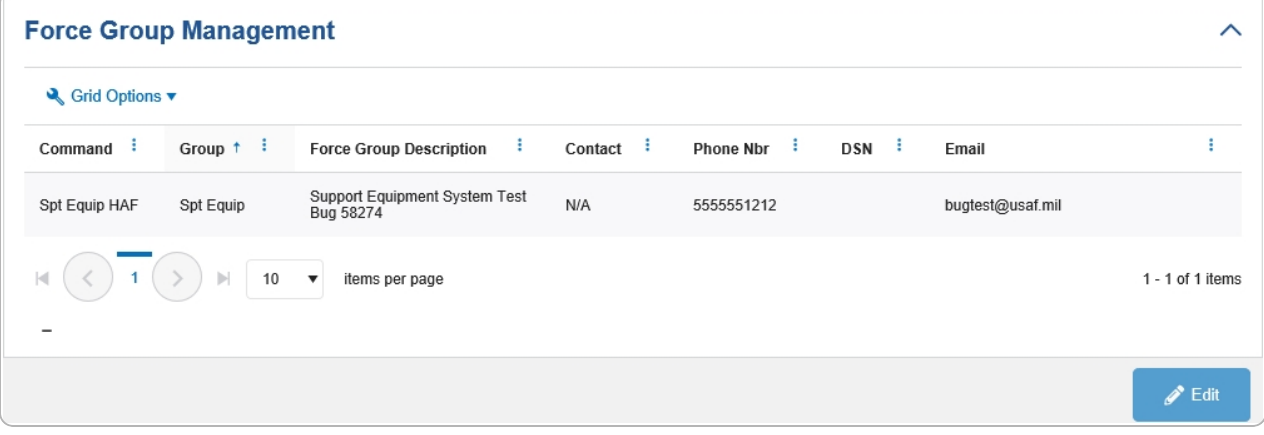

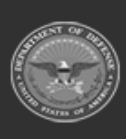

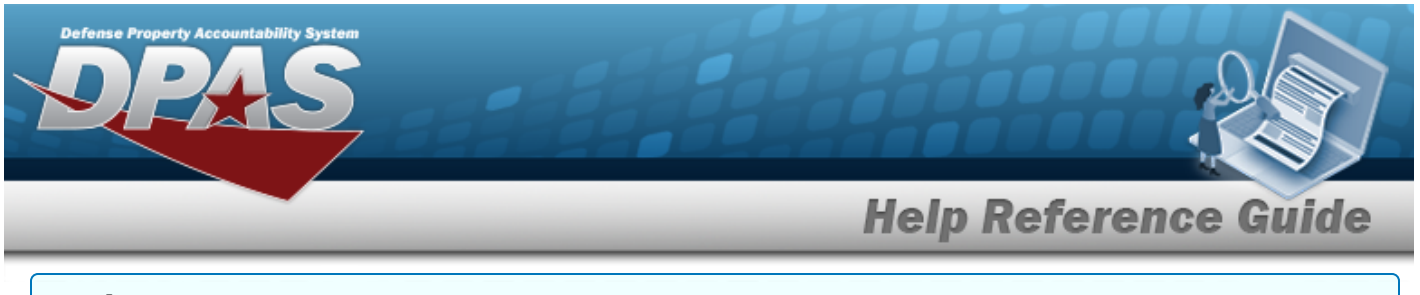

#### **Update a Force Group**

- 1. Select the desired record.
- 2. Select . *The Update the Force Group [System](#page-2-0) page appears.*

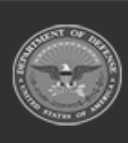

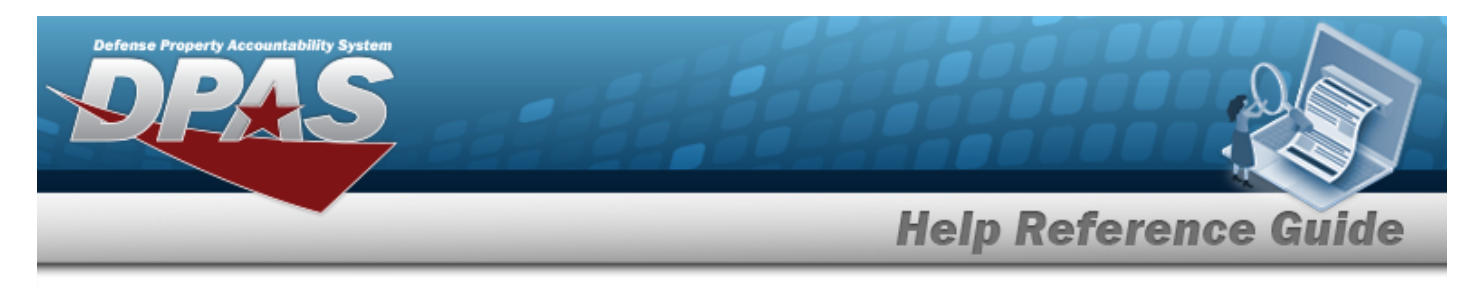

<span id="page-2-0"></span>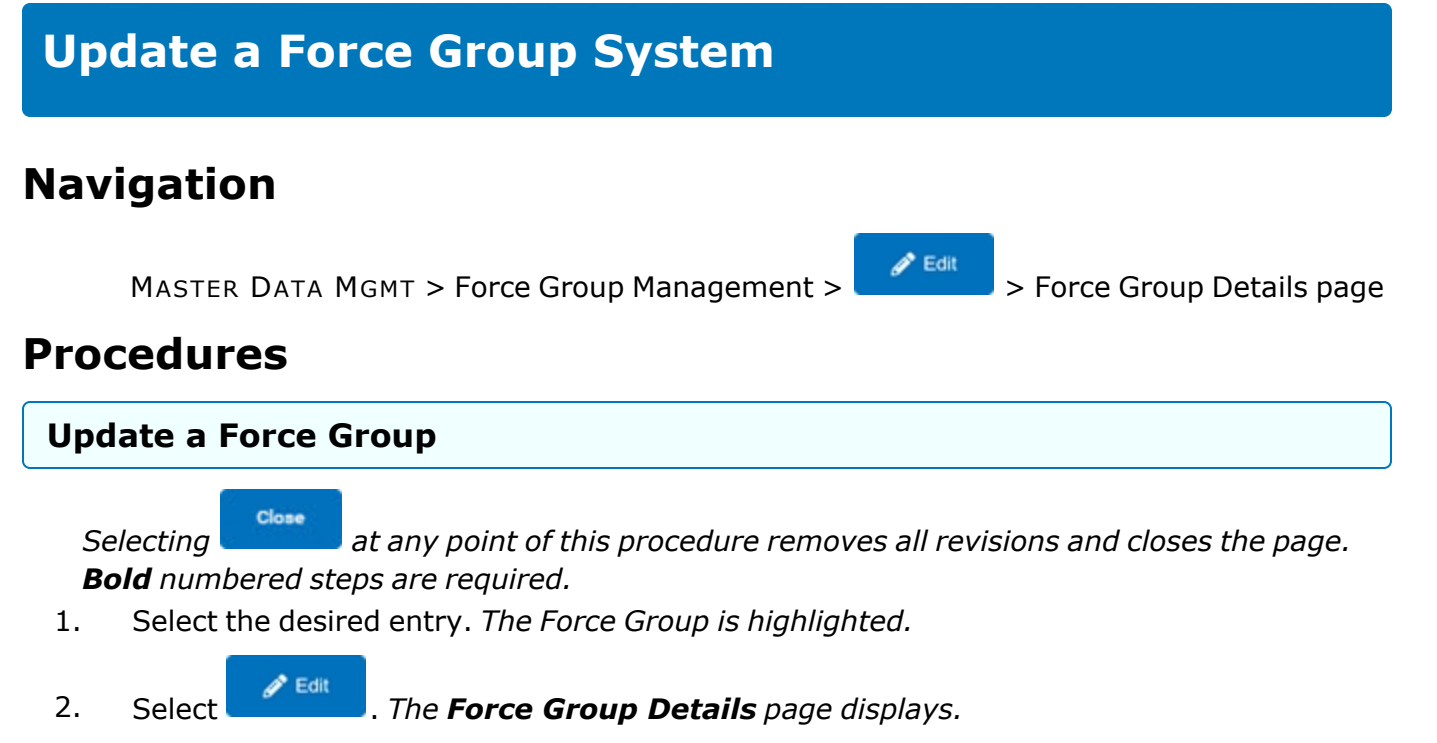

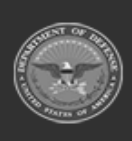

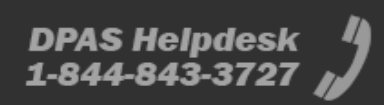

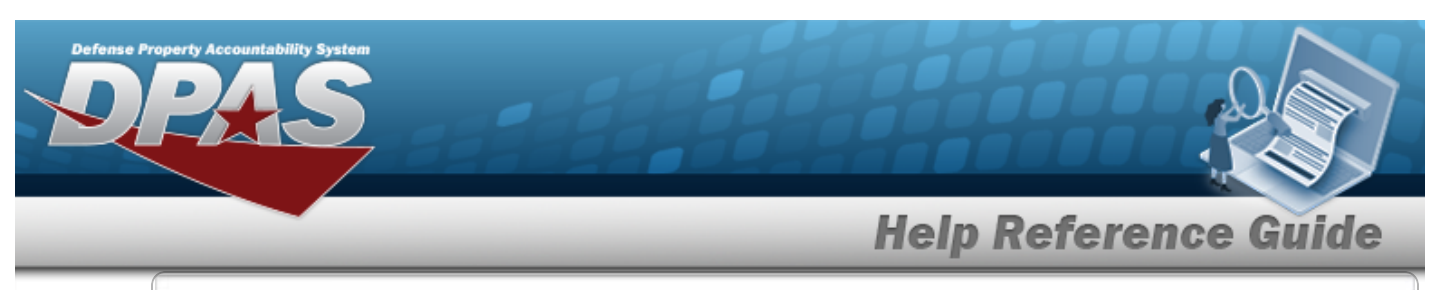

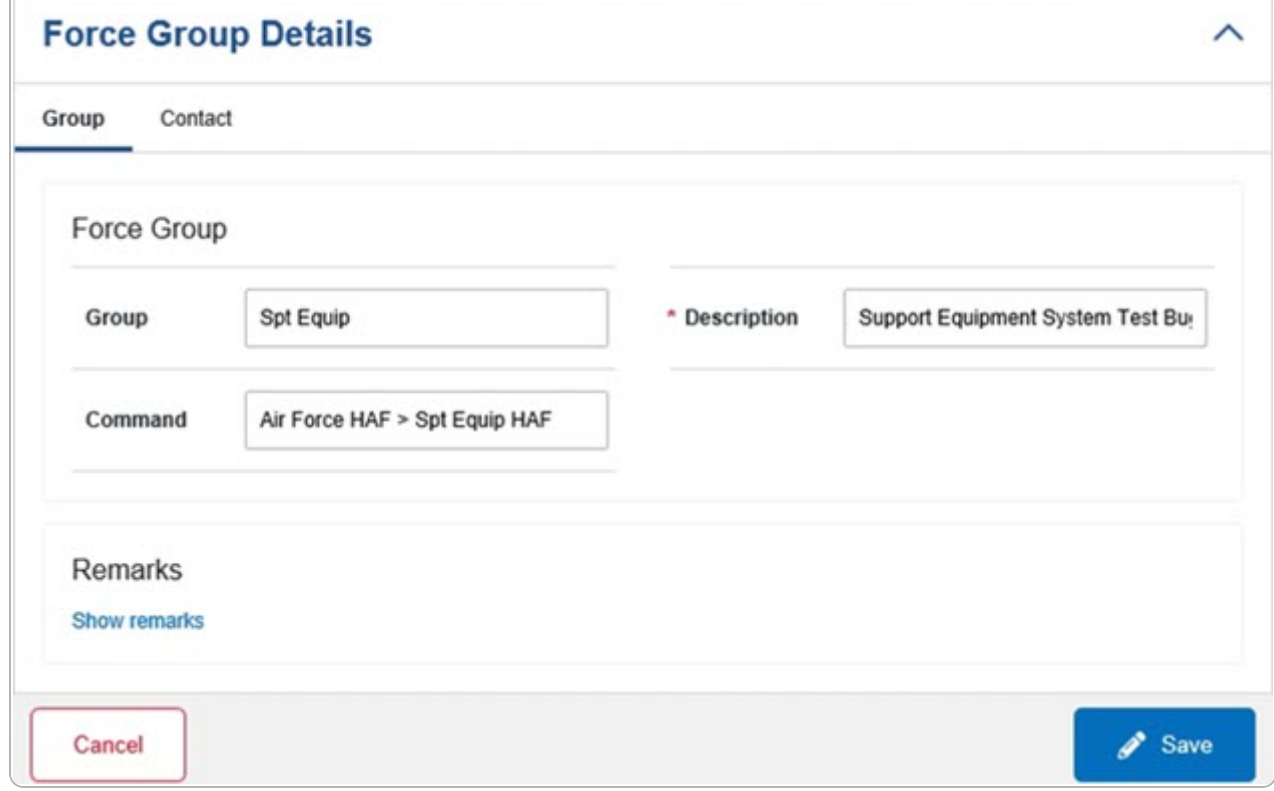

- **A.** Update the Description, entering the revised information in the field provided. *This is an 250 alphanumeric character field.*
- 3. Select the Contact Tab. *The Group tab closes and the Contact tab opens.*

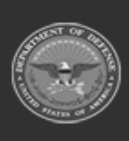

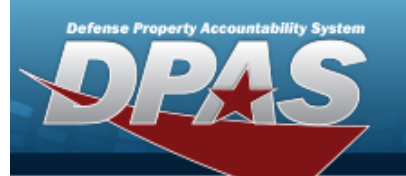

**Help Reference Guide** 

**DPAS Helpdesk** 1-844-843-3727

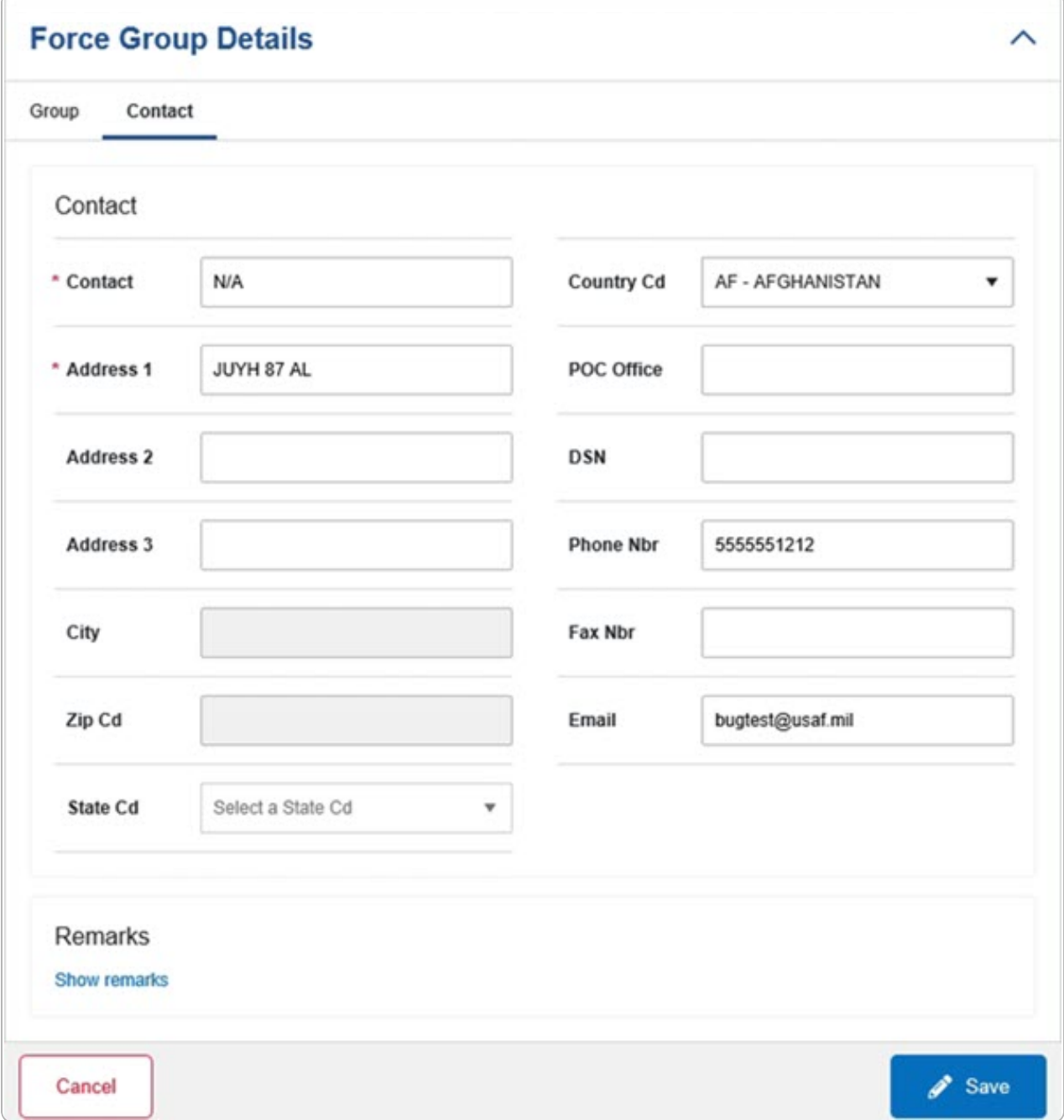

- **A.** Update the Contact, entering the revised name in the field provided. *This is an 50 alphanumeric character field.*
- **B.** Update the Address 1, entering the revised primary residence of the Contact in the field provided. *This is an 25 alphanumeric character field.*

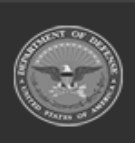

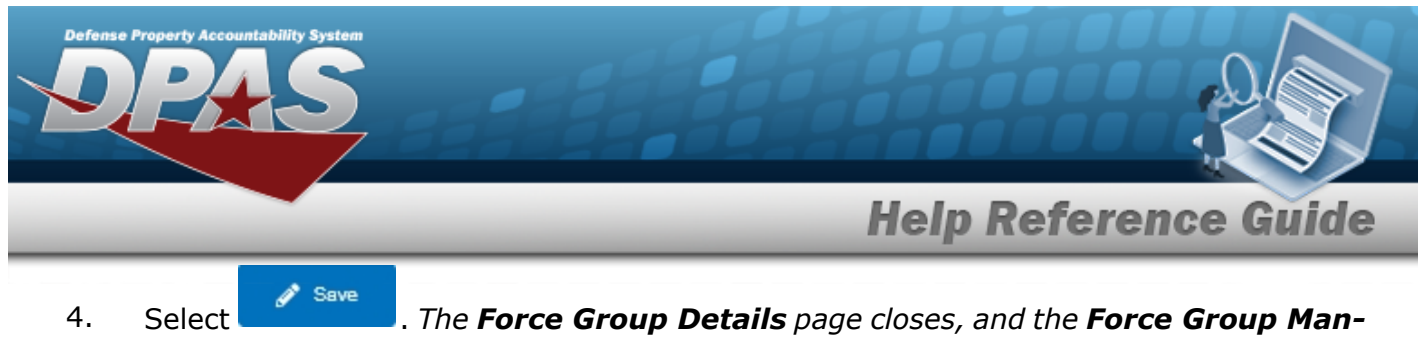

*agement page displays the updated information.*

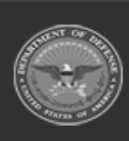

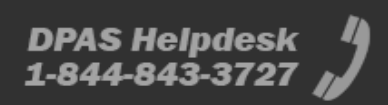